## How to batch convert images - Web Client

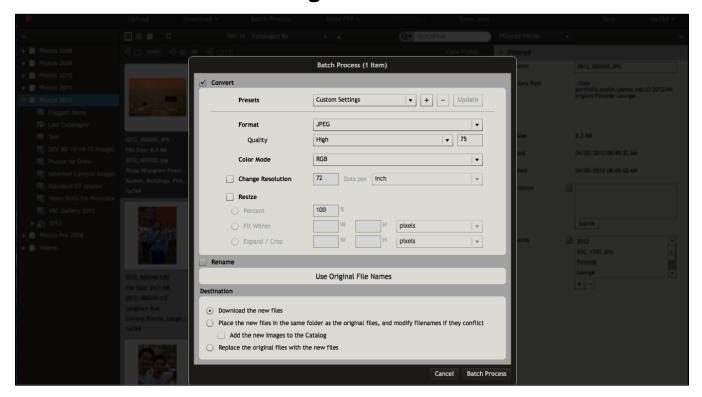

Select the images you would like to download, and choose "Batch Process" from the top toolbar. Images can be downloaded in many different formats, from high quality 72 dpi to web-ready. You can also change the colors, size, and extension.